# **Flare-On 4: Challenge 10 Solution – shell.php**

# **Challenge Author: Dominik Weber (@Invalid\_handle)**

# **Summary**

Modelled after a real-world web shell, this crypto level is a PHP page containing an encrypted HTML stage2 with 3 encrypted JavaScripts. The HTTP POST variable flag is the key. This level is intended to be a two-stage password attack. The first stage gets the MD5 of the password and decrypt stage2, then the second stage derives the flag with a known-plaintext attack.

# **Description:**

Figure 1 depicts the essential contents of  $shell$ .php

```
<?php
$o__o_ = base64_decode('<Base64 block omitted>');
$o_o = isset($_POST['o_o']) ? $_POST['o_o'] : "";
$o_0 = m d5 ($o_0) . substr(MDS(strrev ($o_0)), 0, strlen ($o_0));for (\frac{6}{2} - 0 = 0; \frac{6}{2} - 0 < 2268; \frac{6}{2} - 0 + \frac{1}{2}$o_0[$o_0] = chr((ord($o_0[$o_0]) \land ord($o_0[$o_0]))] % 256);
    $0_0 := $0_0[$0_0];
}
if (MDS(\$o_0) == '43a141570e0c926e0e3673216a4dd73d')if (isset($ POST['o o']))
         @setcookie('o_o', $_POST['o_o']);
    $o \_ o = create_function('', $o \_ o_{});
    unset(\$o_0, \$o_0);
    $o_0();
} else { 
echo '<form method="post" action="shell.php"><input type="text" name="o_o" value=" 
"/><input type="submit" value="&gt;"/></form>';
}
?>
```
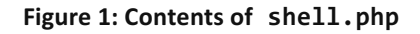

The HTTP post variable,  $\circ$  o is the flag for the level. This string is then hashed with MD5 and the textual hash is the first 16 bytes of a decryption XOR key. The remainder of the key bytes is the MD5 of the reverse string array, truncated to password length size. The resulting XOR key is password length dependent and consists of characters  $\theta$ -9 and  $a$ -f. This key decrypts the Base64 blob into a PHP function that gets executed. Looking at the code, we can see that the resulting plain text of this

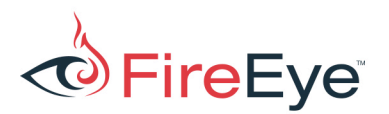

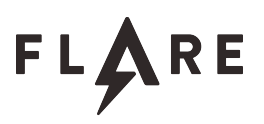

function has 2268 bytes. The MD5 of this data is should be 43a141570e0c926e0e3673216a4dd73d.

## A Plan of Attack

The first thing we need to do, is replicate the decryption algorithm to use it in brute-forcing the encryption key. Also, we expect/hope the output to be in the range 20-7E with 0D 0A and possibly 09 (horizontal tab). Then we determine that the key length is between 33 and 64. This is done by looking at patterns in the encrypted data, when selecting a line length of 64 bytes, we see a lot of bytes line up well at 0x840, where 26 bytes line up. At this point we and brute force the key and generate an array of possibilities for every key character as we see in Figure 2.

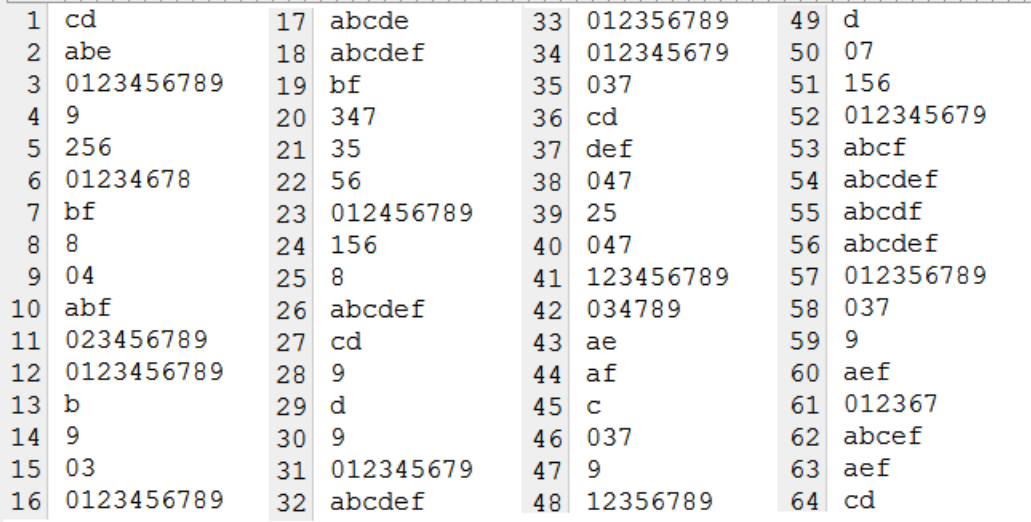

### **Figure 2: possible characters for the key**

Characters 28-30 are unique. We now have a key of all the unique characters:

$$
\qquad \qquad \texttt{---9---8---b9--------8--9d9---------------C--9-d---------9----}
$$

We apply this to the encrypted input al look at the output, finding the string "b-:e64" that might be base64 we then update the key with the sequence 8a49d9. (It is useful to encounter the bytes 0D or 0A, since the next / previous byte is the other one.) We repeat this process to arrive at:

# db6952b84a49b934acb436418ad9d93d237df05769afc796d067bccb379f2cac

This is the decryption key to get us stage 2. We still do not have the flag or the password, but we have its MD5 value: db6952b84a49b934acb436418ad9d93d

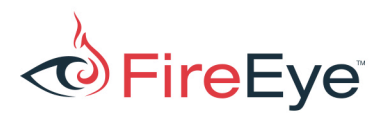

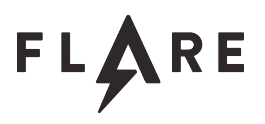

## Stage 2

The second stage from Figure 3 is a PHP function that will decrypt and display a JavaScript animation:

```
$d = '':$key = "";if (isset($_POST['o_o']))
   $key = $POST['o o'];if (isset($_POST['hint']))
    \dots d = "www.p01.org";
if (isset($_POST['t'])) {
    if (\frac{1}{2}POST['t'] == 'c')\dots = base64 decode('<Base64 blob 1>');
        $key = preg replace('/().'./', '$1', $key); }
    if (S \text{ POST}['t'] == 's')\dots \frac{1}{6} = base64 decode('<Base64 blob 2>);
        $key = preg replace('/.(.).,'', '$1', $key); }
    if (S \text{ POST}['t'] == 'w')$d = base64 decode('<Base64 blob 3>');
        $key = preg replace('/..(.)/', '$1', $key); }
     while (strlen($key) < strlen($d))
        $key = $key . $key;\dagger d = \dagger d \land \dagger k e y; }
if (strlen($d))
     echo $d;
else
echo '<form action="shell.php" method="post"><input type="hidden" name="o_o" value
="' . $key . '"><input type="radio" name="t" value="c"> Raytraced Checkboard<br> <i
nput type="radio" name="t" value="s"> p01 256b Starfield<br>>>>> <input type="radio" na
me="t" value="w"> Wolfensteiny<br></input type="submit" value="Show"/></form>';
```
**Figure 3: Contents of the second stage**

The decryption key is derived from the flag by using every third character. For instance, if the flag would be ABC123, the key for  $b \log 1$  would be A1, the one for  $b \log 2$  would be B2 and the one for

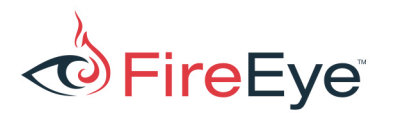

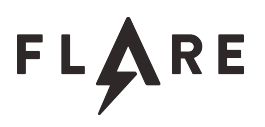

blob 3 would be C3. Since the flag's length is 39 bytes, the key lengths are 13 and the way to derive this key is to adjust the line length to 13 as shown in Figure 4 (from 010 editor):

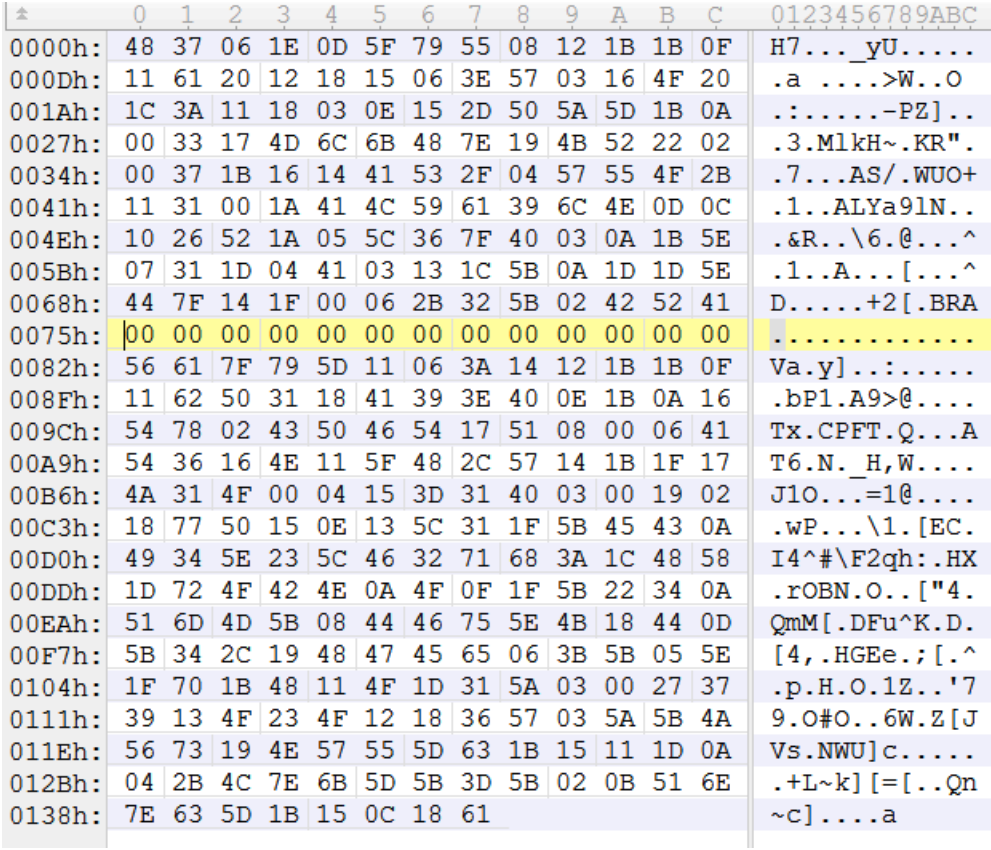

## **Figure 4: Encrypted Blob 1**

There are several hints; Ox75 has a line of just Ox00 and in the stage 2 source, we find an URL www.p01.org that leads us to a page from Mathieu 'p01' Henri that contains several very beautiful JavaScript animations. From our source we have three names:

- Raytraced Checkboard
- p01 256b Starfield
- Wolfensteiny

These will give us some plain text. Also since it is likely that the returned data starts with  $\n <$ html>, we can pad this to 13 bytes (see Figure 5):

# FireEye®

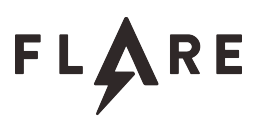

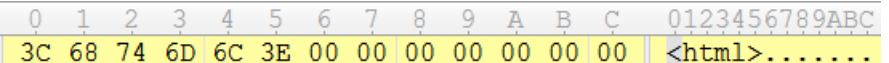

#### Figure 5: Initial key for <html> plaintext

Applying this XOR key to the first 13 bytes yields  $t$  rsaa (see Figure 6):

 $\pm$ 0 1 2 3 4 5 6 7 8 9 A B C 0123456789ABC 0000h: 74 5F 72 73 61 61 79 55 08 12 1B 1B 33 t rsaayU....3

## Figure 6: Deriving the first 6 bytes of the key

The blob, decrypted with 74 5F 72 73 61 61 00 00 00 00 00 00 00 yields Figure 7:

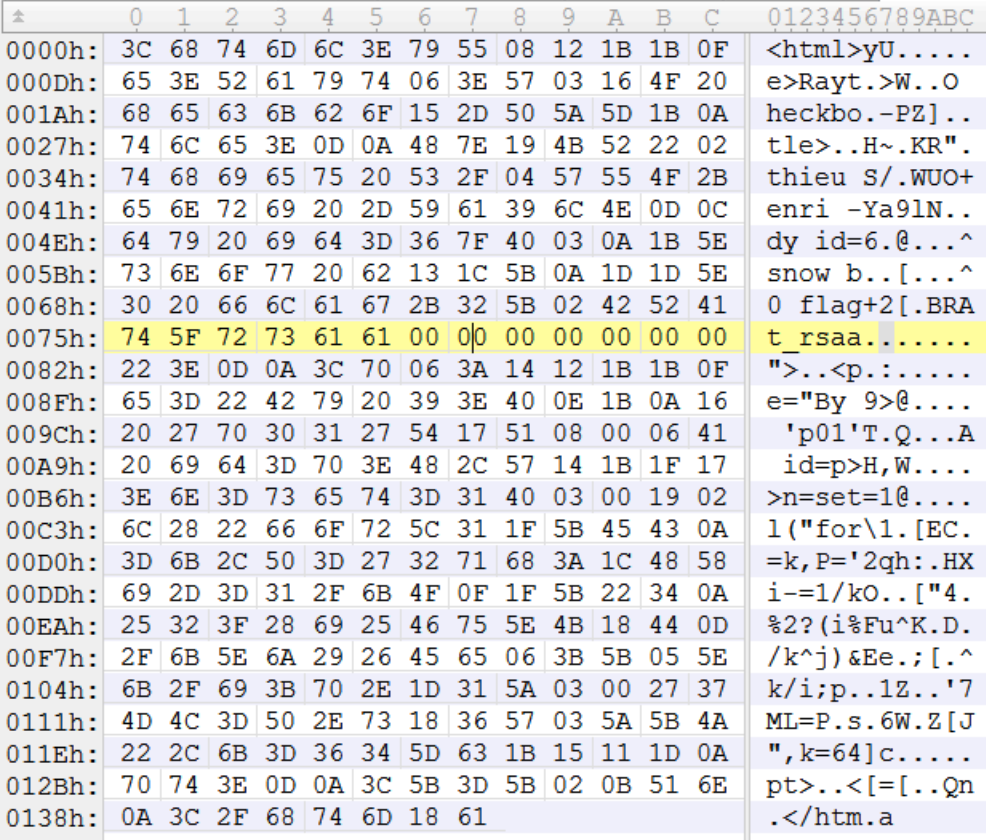

### Figure 7: 6/12 bytes applied

We see a string **Raytra** that will likely be **Raytraced Checkboard** 

This allows us to derive the key with the same steps as above, yielding t\_rsaat\_4froc and a decrypted  $b$ lob 1 shown in Figure 8:

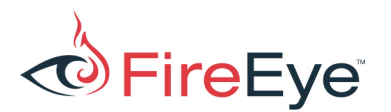

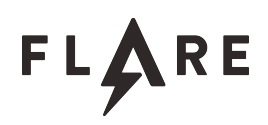

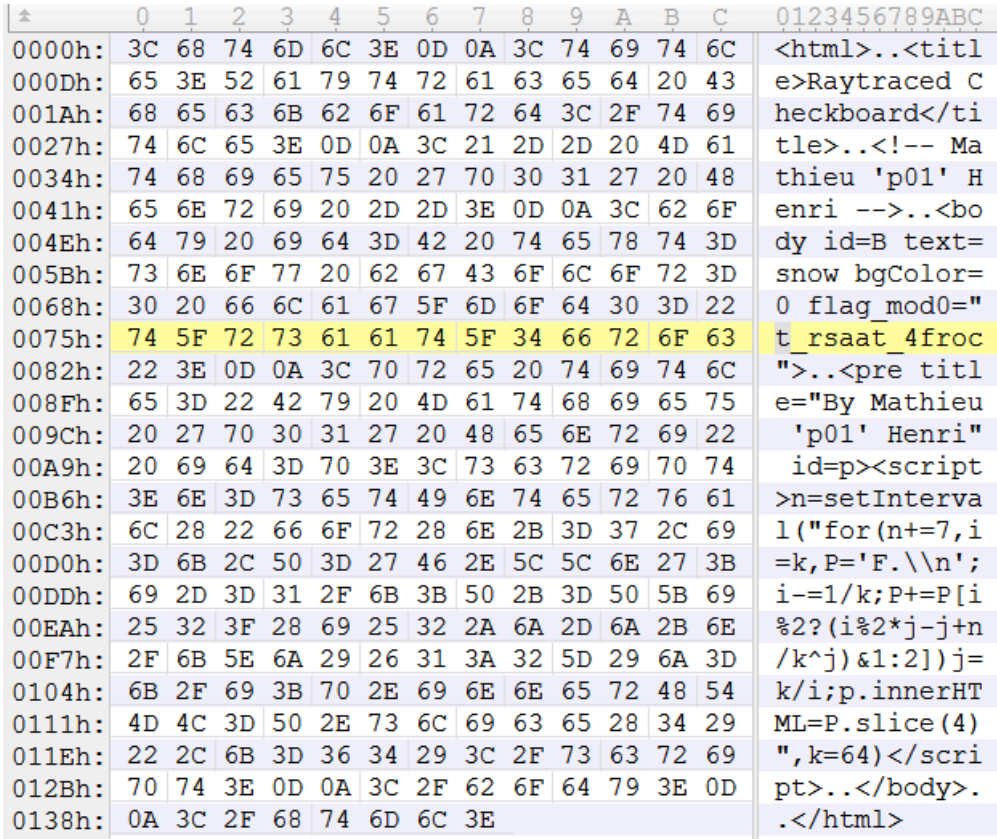

### **Figure 8: Decrypted Blob 1**

After doing this to the other two  $b$ lobs, we see that they contain the strings:

flag\_mod0="t\_rsaat\_4froc"

flagmod1="hx\_\_ayowkleno"

flag\_mod\_2="3Oiwa\_o3@a-.m"

These are also the decryption keys for the blobs and when read top to bottom, and left to right, yields the flag: th3\_xOr\_is\_waaaay\_too\_w34k@flare-on.com

Make sure to check out the three cool JavaScript animations from Mathieu 'p01' Henri. He kindly allowed my use of them.